# **Analisa Koneksi Jaringan Komputer Di PTI** *(***Pusat Teknologi Informasi***)* **UNSRAT Dengan VSAT** *(Very Small Aperture Terminal)*

La Gapo, M. E. I. Najoan, ST, MT., R. Sengkey, ST, MT., J. R. Robot, ST, MTI. Jurusan Teknik Elektro-FT, UNSRAT, Manado-95115, Email: gapoelektro@gmail.com

**VSAT** *(Very Small Aperture Terminal)* **adalah sebuah terminal yang digunakan dalam komunikasi data satelit, suara dan sinyal video, tidak termaksud broadcast televise. VSAT juga merupakan terminal satelit dengan diameter antena yang kecil, diameter antena besarnya berukuran antara 0,6-3,8 meter. Pemakaian teknologi VSAT** *(Very Small Aperture Terminal)* **tersebut sekarang sudah berkembang pesat dikalangan perusahaan-perusahaan atau industry-industri khususnya untuk komunikasi Telepon** *(voice)***, Data, Gambar**  *(video)* **dan juga Internet.** 

**Pada komunikasi VSAT** *(Very Small Aperture Terminal)* **ada yang disebut Up link dan** *Down link***. Up link adalah sinyal frekuensi radio (RF) yang dipancarkan dari stasiun bumi ke satelit .** *Down link* **adalah sinyal frekuensi radio (RF) yang dipancarkan dari satelit ke stasiun bumi .** 

**Dengan alasan di atas penulis melakukan analisis dari segi teknis mulai dari koneksi jaringan VSAT** *(Very Small Aperture Terminal)***, kualitas** *Tx* **dan** *Rx* **( sisi penerima dan sisi transfer data), serta performansi** *conecsi VSAT* **yang digunakan. Adapun** *conecsi* **yang diuji adalah** *Modem IntrSKY iRG-4G***, sisi** *LNA (Low Noise Amplifiers)***,** *SSPA (Solid State Power Amplifier)* **dan sisi Frekuensi** *Tx* **dan** *Rx.* **Dari hasil penelitian secara umum, parameter-parameter yang mempengaruhi kualitas konecsi baik dari sisi** *Tx* **maupun** *Rx,*  **tergolong baik untuk dijalankan di jaringan kampus Unsrat. Adapun alternatif yang baik digunakan untuk koneksi jaringan pada PTI***( Pusat Teknologi Informasi)* **Unsrat yaitu** *VSAT (Very Small Aperture Terminal)* **karena memiliki performansi yang lebih dibanding jenis koneksi jaringan lain. Dari hasil analisis mengindikasikan Universitas Sam Ratulangi layak untuk mengimplementasikan teknologi ini.** 

**Kata kunci:** *VSAT (Very Small Aperture Terminal),* **Jaringan Komputer, PTI (Pusat Teknologi Informasi), Satelit.** 

#### I. PENDAHULUAN

Teknologi telekomunikasi berbasis satelit atau yang dikenal dengan VSAT *(Very Small Aperture Terminal)* merupakan teknologi yang sangat matang (mature) yang telah digunakan puluhan tahun dan masih tetap merupakan salah satu alternative terbaik, bagi industry telekomunikasi maupun televisi. Satelit dibuat dengan kehandalan kerja yang sangat tinggi (99.99%), dikarenakan biaya

 VSAT adalah sebuah terminal yang digunakan dalam komunikasi data satelit, suara dan sinyal video, tidak termaksud broadcast televise. VSAT juga merupakan terminal satelit dengan diameter antena yang kecil , diameter antena besarnya berukuran antara 0,6-3,8 meter. Pemakaian teknologi VSAT *(Very Small Aperture Terminal)* tersebut sekarang sudah berkembang pesat dikalangan perusahaanperusahaan atau industry-industri khususnya untuk komunikasi telepon (voice), data, gambar (video) juga internet.

Dengan teknologi VSAT *(Very Small Aperture Terminal)* yang semakin maju, dan bisa berkomunikasi antar pulau di Indonesia maka UNSRAT memanfaatkan VSAT *(Very Small Aperture Terminal)* sebagai jalur redudent (redudent link) yang terkoneksi dengan ITB-Bandung dalam jaringan Pendidikan Tinggi Indonesia (inherent) dan akan menjadi semakin mudah, murah dan efisien. Mudah, karena tidak terhalangi lautan maupun topografi bumi. Murah, karena jauh atau dekat biayanya sama. Pemanfaatan untuk Internet dan ISDN (*Integrated Services Digital Network*) juga akan menjadi lebih optimal dan murah. Kelebihan VSAT dibandingkan saluran kabel, selain lebih murah biayanya, juga andal, dengan *bandwidth* lebar dan sistem transmisi paket data. VSAT juga berfungsi sebagai substitusi atau pengganti line telepon dan gelombang mikro (*microwave*). Kemampuan VSAT *(Very Small Aperture Terminal)* dalam transfer data, suara dan video sangat bagus karena *bandwidth* yang lebar. Dengan memanfaatkan teknik kompresi yang baik, gambar dan suara semakin mudah ditransfer dengan biaya murah.

Dalam system komunikasi satelit terhadap koneksi jaringan VSAT *(Very Small Aperture Terminal)* gangauangangguan yang sering terjadi berupa:

- Antena, LNB, SSPA, dan Modem
- Mode configurasi tidak muncul
- Sinyal tidak transmit
- Crosspoll yang tertunda
- Poiting yang kurang tepat dimana antenna tidak berada pada posisi yang tepat

Dalam tugas akhir ini, akan dianalisa koneksi jaringan pada sisi pengaturan frekuensi *Tx* dan *Rx.* Pada sisi Tx modem, hal yang harus di perhatikan bila lampu *Tx (Orange)* berarti modem sedang transmit, mengindikasikan apakah perangkat SSPA (*Solid State Power Amplifier*) tersebut mentrasmisikan sinyal atau tidak serta pada sisi *Rx (Orange)* modem sedang transmit, mengindikasikan apakah perangkat LNA (*Low Noise Amplifiers*) tersebut menerima sinyal.

#### II. LANDASAN TEORI

#### A. *VSAT (Very Small Aperture Terminal)*

VSAT merupakan kependekan dari *(Very Small Aperture Terminal)*. Pada awalnya VSAT merupakan sebuah merek dagang (trade mark) dari sebuah Stasiun Bumi Kecil (SBK) yang dipasarkan pada tahun 80-an oleh Telecom General di USA. Itu sukses menjadi nama umum yang mungkin datang dari gabungan hurup pertama 'V', yang mana membentuk sebuah kata 'victorius' yang mempunyai arti menang atau jaya , dan SAT yang didefenisikan sebagai koneksi atau hubungan dengan komunikasi satelit.

VSAT sendiri mempunyai arti terminal satelit dengan diameter antena yang kecil dalam suatu jaringan yang dihubungkan dengan Hub system atau tanpa hub system yang mana diantara terminal tersebut dapat berkomunikasi. Pada umumnya VSAT diletakan langsung di site pengguna (user). Diameter antena VSAT berukuran antara 0,6-3,8 meter.

## *Sejarah VSAT (Very Small Aperture Terminal)*

Pada awalnya teknologi satelit membutuhkan antena-antena besar dan hanya dapat menghubungkan pointto-point. Komunikasi satelit pada saat itu masih sangat terbatas untuk kapasitas besar saja, sehingga biayanya sangat mahal dan hanya digunakan untuk keperluan tertentu seperti untuk operator telekomunikasi, trunking, microwave back-up, dan pelayanan telekomunikasi pada daerah terpencil.

VSAT *(Very Small Aperture Terminal)* masuk pertama kali ke Indonesia tahun 1989 seiring dengan bermunculannya bank-bank swasta yang sangat membutuhkan sistem komunikasi online seperti ATM (Automated Teller Machine).

Teknologi VSAT *(Very Small Aperture Terminal)* merupakan solusi dengan cost efektif untuk hubungan jaringan komunikasi independen dengan jumlah besar dengan site-site yang tersebar. VSAT *(Very Small Aperture Terminal)* menawarkan value added service berbasis satelit seperti: Internet, data, LAN, voice/fax dan dapat menyediakan jaringan komunikasi private/public serta layanan multimedia.

## *B. Satelit*

Satelit adalah suatu benda di ruang angkasa yang mengintari benda lain didalam lingkup tata surya dalam periode dan ketinggian tertentu.

Satelit komunikasi tersebut mempunyai fungsi sebagai berikut :

- 1. Sebagai stasiun pengulang (repeater)
- 2. Memperkuat sinyal RF (radio frekuensi)
- 3. Mengubah sinyal RF up link stasiun bumi menjadi sinyal RF down link stasiun bumi

#### *B.1 Gangguan Pada Sistem Komunikasi Satelit*

Dalam fungsinya sebagai repeater, transponder satelit menghadap antena ke daerah atau bagian yang dikehendaki pengawasanya.\Gangguan-gangguan yang terjadi pada komunikasi satelit sangat beragam selain disebabkan diantaranya dinamakan dengan Interferensi dan Impairment.

#### a. Interferensi

Perlu diketahui bahwa tiap-tiap carrier dari sebuah stasiun bumi memerlukan Up-Link EIRP *(Equivalent Isotropically Radiated Power)* tertentu agar ditrima oleh transponder. Dikarenakan carrier yang berlebihan dari stasiun bumi tersebut mengakibatkan gangguan pada system komunikasi yang digunakan dan gangguan ini disebut interferensi, dan interferensi ini dapat dibagi dalam dua macam :

1) Interferensi oleh Imbas dan Pointing

Karena antena memiliki 3 dB bandwidth dan juga karena setiap carrier dari stasiun bumi berbeda EIRP-nya maka besar sekali terjadinya imbas-mengimbasnya menyebabkan interferensi antar stasiun bumi.

## 2) Interferensi oleh Inter Modulation Product

Dalam pengoperasiannya banyak stasiun bumi yang meng Up-Link beberapa carrier yang di kombinasikan dan di aplikasikan dengan sebuah SSPA. Hal tersebut mengharuskan SSPA harus di Back-Off beberapa dB (6 dB) Back Off agar saat intermodulasi menjsadi maksimal berada diambang 28 dB Down.

b. Inter-Modulation-Product (IMP)

3<sup>rd</sup> IMP akan muncul jika SSPA diinputkan lebih dari satu Carrier.

3<sup>rd</sup> IMP minimal 28 dB, jika akan mengganggu pengguna lain, SSPA harus diberi Back-Off .

c. Spektrum RF

Dalam memilih lokasi untuk stasiun bumi, hendaknya diperhatikan kemungkinan-kemungkinan terdapat spectrum RF yang mendekati C-Band yang disebabkan antara lain oleh jalur microwave.

> Impairment

Yang dimaksud dengan impairment adalah termaksud cacat pada komunikasi satelit terutama oleh keberadaan satelit diangkasa raya dan juga karena adanya gejala alamiah. Beberapa Impairment itu antara lain :

## 1) Impairment Oleh Rain Fade

Pada pengoperasianya komunikasi satelit tidak sedikit yang mengalami gangguan karena hujan. Tentunya tergantung dimana hujan itu terjadi, karena walaupun sedikit saja dapat menimbulkan absorsi, difraksi, dan refraksi terhadap carrier sehingga efisiensi dan mutu gain antenna turun.

## 2) Impairment Karena Sun Outage

Pada saat terjadi sun outage gerhana matahari maka hubungan komunikasi akan terputus, gangguan ini terjadi karena matahari, satelit dan bumi berada pada satu garis lurus, sehingga antenna menghadap langsung matahari dan matahari merupakan sumber noise yang sangat besar yang menyelimuti semua carrier yang ada.

## 3) Impairment Karena Orbit Satelit

Dalam pengedarannya mengelilingi bumi 24 jam setiap hari diangkasa, satelit ini akan mengalami banyak gangguan alami seperti misalnya gaya tarik menarik benda langit, rotasi bumi pada porosnya walaupun kecil tetapi terdapat deviasinya, kemudian satelit itu sendiri mempunyai kecendrungan untuk melambat.

#### $\triangleright$  Sun Outage

Pada kondisi alami matahari, satelit dengan stasiun bumi berada pada satu garis. Pada kondisi ini stasiun bumi meneruma noise dari matahari yang cukup besar sehingga komunikasi akan terputus. Semakin kecil sudut 3 dB beandwidht antena rx akan semakin sedikit gangguanya.

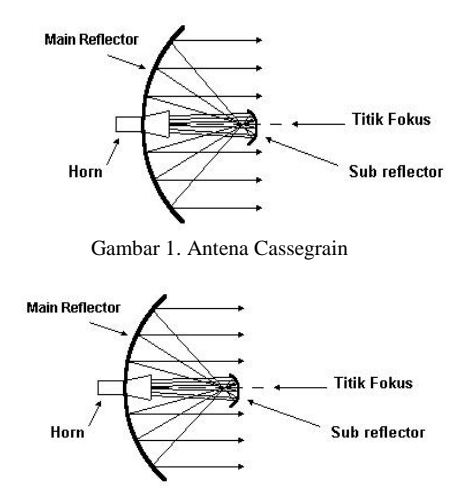

Gambar 2. Antena Gregorian

#### *C. Antena*

Antena adalah perangkat out door yang berfungsi untuk memancarkan dan menerima gelombang radio RF.

#### *C.1 Jenis-Jenis Antena Parabola*

Jenis – jenis antena parabola yang digunakan dalam komunikasi VSAT adalah sebagai berikut:

- 1. Antena Cassegrain (lihat gambar 1)
- 2. Antena Gregorian (lihat gambar 2)

Antena yang dipakai dalam komunikasi satelit / VSAT yaitu antena parabola.

Fungsi antena parabola pada komunikasi VSAT adalah sebagai berikut :

- Memancarkan gelombang radio RF dari stasiun bumi ke satelit yang mana besar frekuensinya dari 5,925 GHz sampai dengan 6,425 GHz.
- Menerima delombang radio RF dari satelit ke stasiun bumi yang mana besar frekuensinya dari 3,7 GHz sampai dengan 4,2 GHz.

#### *C.2 Bandwidth Antena Parabola*

*Bandwidth* adalah besarnya sudut berkas pancaran gelombang RF utama (*main lobe*) yang dihitung pada titik 3 dB down dari puncak *main lobe*,

#### *C.3 Gain Antena Parabola*

Gain antena parabola dapat dituliskan sebagai berikut :

$$
G = \frac{9,87 \text{ n}}{0,09} \text{ d}^2 \cdot f^2 \tag{1}
$$

Besarnya antena dapat dihitung berdasarkan persamaan 2 :

$$
BW = \frac{21,1}{f \cdot d} \quad \text{derajat} \tag{2}
$$

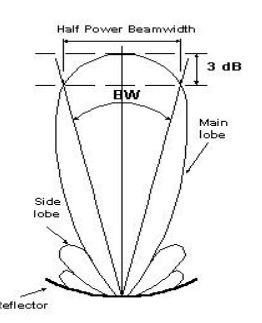

Gambar 3. Beanwidth Antena Parabola

#### *C.3 Low Noise Amplifier (LNA)*

LNA adalah perangkat outdoor yang berfungsi memberikan penguatan terhadap sinyal yang datang dari satelit melalui antena dengan noise yang cukup rendah dan bandwidth yang lebar (500 MHz).

Untuk dapat memberikan sensitivitas penerimaan yang baik, maka LNA harus memiliki noise temperatur yang rendah dan mempunyai penguatan / gain yang cukup tinggi  $(Gain$  LNA =  $50$  dB). LNA harus sanggup bekerja pada band frekuensi antara 3,7 GHZ sampai dengan 4,2 GHz (bandwidthnya 500 MHz).

## *C.4 Solid State Power Amplifier*

SSPA yaitu perangkat outdoor yang berfungsi untuk memperkuat daya sehingga sinyal dapat dipancarkan pada jarak yang jauh. SSPA ini merupakan penguat akhir dalam rangkaian sisi pancar *(transmit side)* yang merupakan penguat daya frekuensi sangat tinggi dalam orde Gega Hertz.

Tujuan penggunaan SSPA adalah untuk memperkuat sinyal RF pancar pada band frekuensi 5,925 GHz sampai dengan 6,425 GHz dari Ground Communication Equipment (GCE) pada suatu level tertentu yang jika digabungkan dengan gain antena akan menghasilkan daya pancar (EIRP) yang dikehendaki ke satelit.

#### *C.5 Up / Down Converter*

Perangkat ini dikemas dalam satu kemasan tetapi memiliki dua fungsi yaitu sebagai up converter dan sebagai down converter.

#### *Up Converter*

Berfungsi untuk mengkonversi sinyal Intermediate frequency (IF) atau sinyal frekuensi menengah dengan frekuensi centernya sebesar 70 MHz menjadi sinyal RF Up link  $(5.925 - 6.425$  GHz).

## *Down Converter*

Berfungsi untuk mengkonversi sinyal RF Down link (3,7 MHz – 4,2 MHz) menjadi sinyal Intermediate Frequency dengan frekuensi center sebesar 70 MHz.

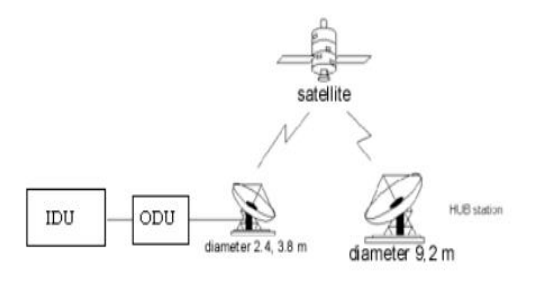

#### Gambar 4. Arsitektur VSAT

#### *D. Arsitektur Jaringan VSAT*

Arsitektur jaringan VSAT global dapat dilihat pada gambar 4.

## *Modem Satelit*

Modem merupakan perangkat indoor yang berfungsi sebagai modulator dan demodulator. Lebih jauh lagi fungsi dari Modulator dan Demodulator.

Modulator berfungsi untuk mencampurkan sinyal informasi digital dari perangkat teresterial kedalam sinyal IF 70MHz yang dihasilkan dari dalam modem sedangkan Demodulator menerima sinyal dari RFT dalam range frekuensi IF dan melakukan demodulasi pada sinyal untuk memisahkan user traffic signal dari carrier.

#### *E. Metoda Akses Jamak (Multiple Access)*

#### 1. FDMA *(Frequency Division Multiple Access)*

FDMA adalah penggunaan secara bersama - sama sebuah band frekuensi transponder satelit oleh beberapa sinyal carrier, dimana setiap carrier akan menduduki band tertentu tanpa terjadi tumpang tindih satu sama yang lainnya.

#### 2. TDMA *(Time Division Multiple Access)*

TDMA adalah Penggunaan secara bersama – sama sebuah band frekuensi transponder satelit oleh beberapa sinyal carrier, dimana setiap carrier akan menduduki band frekuensi yang sama pada waktu yang berlainan secara berurutan (antrian) waktunya.

## 3. CDMA *(Code Division Multiple Access)*

CDMA adalah penggunaan secara bersama-sama sebuah band frekuensi transponder satelit oleh beberapa sinyal carrier, dimana setiap carrier akan menduduki frekuensi yang sama pada waktu yang bersamaan (paralel).

#### *F. Konfigurasi Jaringan VSAT*

Bentuk konfigurasi dari VSAT *(Very Small Aperture Terminal)* dapat diterangkan seperti pada gambar 5.

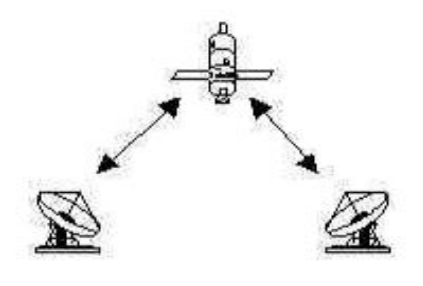

Gambar 5. Konfigurasi Point to Point

## III. METODOLOGI PENELITIAN

#### *A. Tempat dan Waktu Penelitian*

Dalam pelaksanaan tugas akhir ini penulis mengambil tempat pada Ruang Server jaringan komputer PTI (Pusat Teknologi Informasi), pada Pusat Teknologi Informasi (PTI) Universitas Sam Ratulangi (UNSRAT), dengan waktu antara Januari 2012 hingga sekarang, penulis melakukan penelitian untuk memperoleh data-data guna penulisan tugas akhir ini.

#### *B. Alat dan Bahan*

Adapun alat dan bahan yang digunakan dalam mengerjakan tugas akhir ini yaitu berupa satu buah laptop yang berfungsi sebagai konfigurasi modem pada sisi Frekuensi *Tx* dan *Rx* dan Modem yang berfungsi sebagai modulator dan demodultor serta *hardware* dan *software* yang berfungsi sebagai sistem pendukung.

## B.1 Spesifikasi *Hardware*

Peralatan *Indoor*

- 1. Laptop yang difungsikan sebagai konfigurasi modem yaitu Axioo Neon MNA P325 dengan spesifikasi, *Processor* Pentium(R) *Dual-Core* CPU T4500 2.30 GHz, RAM DDR2 2 GB, *Harddisk* 250GB HDD, Grafik Card Ati Radeon<sup>TM</sup> HD 4500, Sistem Operasi Windowx XP Professional.
- 1. Kabel *UTP* yang digunakan Straigh-Cross untuk menghubungkan komputer/laptop dan *Modem SHIRON IntersSKY iRG-4G.*
- 2. Kabel *Console* sebagai media penghubung komputer/laptop dan modem.

Peralatan *Outdoor*

- 1. Kunci Inggris, Kunci Sok 17, Kompas, Angle Level berfungsi untuk mengatur sudut *Elevasi, Azimuth* dan *Polarisasi.*
- 2. Antena berfungsi untuk memancarkan dan menerima gelombang Radio RF dalam komunikasi VSAT (*Very Small Aperture terminal*).
- 3. LNA (*Low Noise Amplifiers)* berfungsi memberikan penguatan terhadap sinyal yang datang dari satelit.
- 4. SSPA ( *Solid State Power Amplifier*) berfungsi untuk memperkuat daya sehingga sinyal dapat dipancarkan pada jarak yang jauh.

## *C. Analisa Koneksi Jaringan VSAT C.1 Membangun Jaringan VSAT*

Untuk membangun sebuah jaringan VSAT (*Very Small Aperture Terminal*) sehingga bisa melakukan komunikasi jarak jauh ada dua cara yang harus di lakukan adalah sebagai berikut :

## *C.1.1 Pointing*

Pointing Antena VSAT merupakan suatu proses untuk mengarahkan atau mencari posisi satelit yang akan kita tuju. Sebelum melakukan pointing antena, ada beberapa hal yang perlu kita ketahui yaitu *letak / posisi satelit* yang fungsinya untuk menentukan kemana antena akan diarahkan. Istilah Dalam Pointing adalah sebagai berikut :

## 1. Elevasi

Sudut elevasi adalah arah sudut dari permukaan satelit terhadap permukaan bumi, atau disebut juga pengarahan sudut antena secara vertical, dapat dilihat pada gambar 6. 2. Azimuth

Azimuth adalah pengarahan posisi antenna secara horizontal, agar satelit tepat pada arah *reflector* antenna, dapat dilihat pada gambar 7.

## 3. Polarisasi

Polarisasi adalah singkronisasi antara posisi *feedhorn*  dengan posisi transponder di satelit. Posisi transponder yang dimaksud adalah kondisi transponder yang dijadikan tujuan *feedhorn*. Terdapat dua pilihan polarisasi, yaitu vertical dan horizontal dapat dilihat pada gambar 8.

## *C.1.2 Spesifikasi Software*

InterSKY iRG-4G untuk Interkoneksi jaringan VSAT (*Very Small Aperture terminal*) dan pengaturan Frekuensi RF-IN serta RF-OUT.

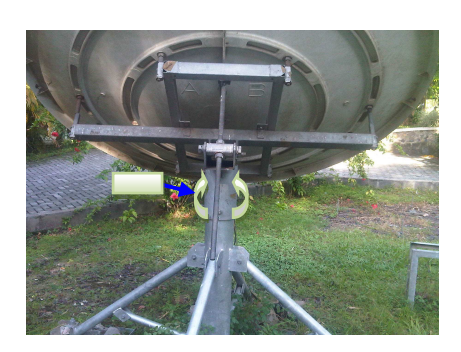

Gambar 6. Posisi Elevasi

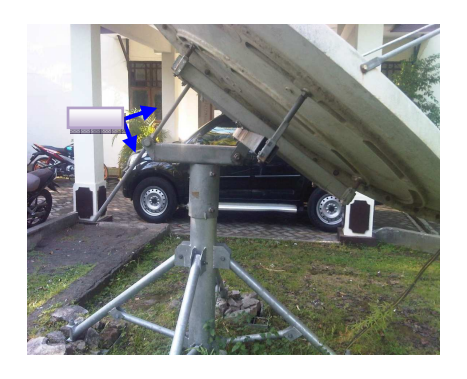

Gambar 7. Posisi Azimuth

- 2. VSAT (*Very Small Aperture terminal*) adalah sebuah terminal yang digunakan dalam komunikasi data satelit, suara dan sinyal video, tidak termaksud broadcast televisi.
- 3. *Hyperterminal* atau *Command prompt* untuk melakukan setingan jaringan VSAT (*Very Small Aperture terminal*).
- 4. Windows XP Professional sebagai sistem operasi.

#### *D. Prosedur Penelitian*

Prosedur yang dilakukan dalam analisa koneksi jaringan komputer di PTI (*Pusat Teknolog Informasi*) UNSRAT dengan VSAT *(Very Small Aperture Terminal)* adalah sebagai berikut:

- 1. Sebelum melakukan analisa koneksi jaringan VSAT *(Very Small Aperture Terminal)*, penulis terlebih dahulu melakukan studi literatur. Penulis mencari materi-materi yang berhubungan dengan koneksi jaringan VSAT *(Very Small Aperture Terminal).*
- 2. Setelah melakukan Analisa dengan studi implementasi koneksi jaringan VSAT *(Very Small Aperture Terminal)* di PTI *(Pusat Teknologi Informasi)* UNSRAT dan mendapatkan informasi yang dibutuhkan, maka penulis akan melakukan koneksi jaringan VSAT *(Very Small Aperture Terminal)* dengan langkah Pointing antena (Azimuth, Elevasi dan Polarisasi) serta langkah Crosspoll antena (untuk memaksimalkan arah antena menuju satelit yang ditujusesuyai alokasi transponder) .
- 3. Penulis menggunakan command prompt untuk pengaturan frekuensi pada sisi *Rx* dan *Tx*.

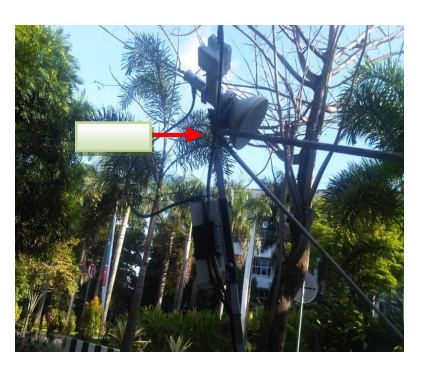

Gambar 8. Polarisasi

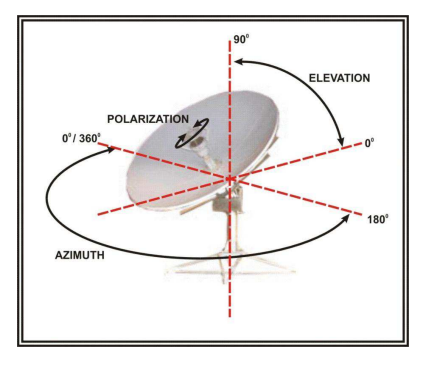

Gambar 9. Arah perputaran Reflector

- 4. Penulis menguji sistem dengan menggunakan sistem operasi Windows XP Professional dan mengakses modem *SHIRON InterSKY iRG-4G* menggunakan *command prompt*.
- 5. Persiapan perangkat keras seperti Antena VSAT *(Very Small Aperture Terminal)*, modem *SHIRON InterSKY iRG-4G,* LNA *(Low Noise Amplifiers),*dan SSPA *(Solid State Power Amplifier)* serta perangkat lunak seperti Windowx XP Profesional, unutk melakukan analisa koneksi serta pengujian sistem.
- 6. Penulisan laporan

Lakukan pointing HALUS yaitu dengan menggunakan alat bantu/tools (kunci inggris) sampai mendapatkan kualitas receive yang maksimal. Selanjutnya kita akan melakukan riset configurasi pada sisi Frekuensi Rx *(RF Input)* sisi penerima dengan mengacu pada Operation Mode (InterSKY) yaitu sebagai berikut :

- 1)Masuk pada local area connection *->* properties *->*  internet protocol TCP/IP lalu masuka TCP/IP yang telah diberikan.
- 2)Lakukan Ping bila status Reply berarti koneksi dalam keadaan baik dan bisa melakukan komunikasi terhadap satelit dan ke jaringan VSAT (*Very Small Aperture Terminal*) yang di ITB-Bandung.
- 3)Masuk ke command prompt unutk masuk ke pengaturan *Rx* dengan mengetik telnet *-> Default gateway.*
- 4)Pada User Login masukan *User Name* dan *Password* dengan Operation Mode *InterSKY*.
- 5)Setelah Login pada *Main Menu* pilih *Configuration*, untuk melanjutkan proses pengaturan pada sisi *Rx*, dimana dari *Configuration -> DVB Receiver Configuration -> Tuner Configuration* : Aktif
- 6)Setelah masuk pada *DVB Receiver Configuration*, *Tuner configuration* harus dalam keadaan aktif sehingga kita dapat mengatur dan melihat sisi Frekuensi Rx atau RF Input (GHz), dengan status frekuensi sebagai berikut :
	- a. *DVB Standard=* DVB-S2
	- b. *Rx/Rf Input (GHZ)=* 4.146000
	- c. *LNB Frequency (GHz)=* 5.150
	- d. *Symbol Rate (MBaud)=* 6.0000
	- e. *Polarity=* Horizontal (18V)

Jika receiver sudah maksimal, elevasi, azimut dan polarisasi di kunci untuk sementara dan selanjutnya untuk melakukan *crosspoll* antena.

## *D.1 Crosspoll*

*Crosspoll* adalah standar atau penyerataan yang digunakan untuk mengukur kualitas *line* atau jalur yang dibangun dengan VSAT. *Crosspoll* diperlukan agar arah antenna benar-benar maksimal sehingga optimal digunakan dan tidak menganggu penguna satelit lain. Fungsi daripada *Crosspollarization* untukmemastikan bahwa sinyal yang dipancarkan ke satelit sesuyai dengan baik di alokasi sebuah perangkat otomatis yang menerima, memperkuat dan mengirimkan sinyal dalam frekuensi tertentu.

## a. Tujuan *Crosspoll*

*Crosspoll* bertujuan untuk memaksimalkan arah antenna menuju satelit yang dituju, tepatnya menuju alokasi transponder yang disewa atau disediakan oleh perusahaan.

1. Transponder 1H Telkom 2

Satelit telkom 2 memiliki kapasitas 24 transponder. Terbagi menjadi 12 Horizontal dan 12 Vertikal. 1H berarti transponder 1 horizontal. Satelit tersebut berbentuk paralel epipedum dengan ukuran kira-kira 1.8m x 1.8m x 3.0 m dan dindingnya terbuat dari bahan *graphite epoxy composite.*  Pada kedua sisinya yang saling berhadapan (Timur dan Barat) terpasang masing-masing sebuah antena parabola dari bahan kevlar dengan diameter 2.159m, sedangkan pada kedua sisi lainnya (Utara-Selatan) tergantung dua panel surya masing-masing empat sektor dari bahan Galium Arsenid dan Silikon effisiensi tinggi yang secara total dapat memberikan daya sebesar 4.5 kW pada akhir umurnya.

2. Peralatan *indoor*

Peralatan indoor terdiri dari modem shiron, komputer sebagai konfigurator, dan kabel *console* sebagai media penghubung komputer dan modem

3. Peralatan *outdoor*

Peralatan *outdoor* terdiri dari Kunci Inggris, Kunci Sok 11, Kompas , Angle Level, Modem, Notebook, Kabel Coaxial, Kabel Console.

#### b. Prosedur *Crosspoll*

Untuk melakukan crosspoll, terdapat beberapa tahap prosedur yang harus dilakukan, yaitu:

- 1) NOC (*Network Operation Centre*) atau tim dalam ruangan mengirimkan *request* atau permintaan kepada penyedia satelit untuk melakukan crosspoll dengan mengirimkan formulir yang sudah diedarkan penyedia satelit dan diisi oleh NOC. Berikut gambar dibawah ,merupakan contoh *form request* untuk melakukan *crosspoll.*
- 2) Telepon Operator Satelite Dan meminta frekuensi yang dibutuhkan untuk digunakan dalam *crosspoll.*

#### c. Perangkat *Crosspoll*

 Perangkat yang dibutuhkan untuk melakukan *Crosspoll* antara lain :

Antena offset andrew 1.8 meter Antena offset andrew adalah antena yang menggunakan skema offset dala instalasinya. Andrew sendiri merupakan merek dagang dari perusahaan pembuat antena.

Setelah melakukan pengaturan Frekuensi Rx selanjutnya kita melakukan pengaturan Frekuensi Tx dimana TCP/IP dan Default gateway yang kita gunakan pada laptop dan pada Modem *(Shiron InterSKY iRG-4G)* tidak dirubah. Selanjutnya kita melakukan langkah *Crosspoll* antena VSAT (*Very Small Aperture Terminal*) dengan tujuan untuk memaksimalkan arah antenna menuju satelit yang dituju, serta melakukan riset configuration pada sisi Frekuensi *Tx (RF Output)* sisi transfer dengan mengacu pada Operation Mode (*SCPC)* yaitu sebagai berikut :

- 1) Untuk merubah opration mode untuk pengaturan frekuensi pada sisi *Tx*, kembali ke langkah awal dengan mengetik telnet *-> Default gateway*.
- 2) Pada *User Login* masukan *User Name* dan *Password* dengan Operation Mode *InterSKY*  masih tetap.

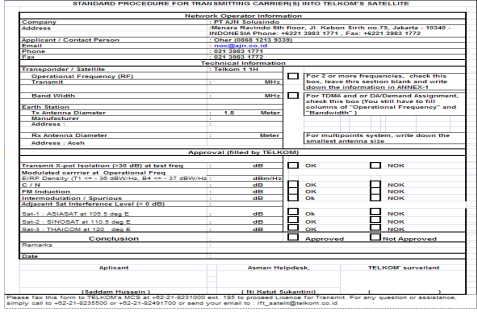

Gambar 9. Contoh *form request crosspoll* 

- 3) Setelah Login pada *Main Menu* pilih *Configuration -> General Configuration -> Terminal Operational Modes*, untuk melanjutkan proses perubahan Operation Mode dari *InterSKY* ke *SCPC* (single channel per caririer)
- 4) Pada *Terminal Operational Modes* lakukan perubahan pada *Operation Mode* dari InterSKY ke *SCPC* (single channel per caririer) dengan *Parameter Save Mode Automatic.*
- 5) Setelah melakukan penggatian *Operation Mode*, modem meminta untuk di "*Restart"* untuk mengganti *Operation Mode* dari *InterSKY* ke *SCPC*.
- 6) Sesudah melakukan perubahan *Operation Mode*, lakukan langkah untuk menyimpan *Operation Mode.*
- 7) Pada *Cold Reset Confirmation -> Are You Sure? Y/N: Y,* dengan pilihan *Y* berarti perubahan *Operation Mode* bisa dirubah.
- 8) Setelah melakukan langkah pada no.7, modem akan melakukan restart sendiri dan kembali ke langkah awal dengan melakukan *telnet -> Default gateway* dengan *Operation Mode* sudah berubah ke *SCPC* (single channel per caririer).
- 9) Pada *User Login* masukan *User Name* dan *Password* dengan Operation sudah berubah dari Mode *InterSKY* ke *SCPC*.
- 10) Setelah Login pada *Main Menu* pilih *Configuration -> Transmitter Configuration*  dengan *Trnsmitter Type -> Tx Type: BMFDMA.*
- 11) Pada langkah no.10, konfigurasi modem dan penyesuaian frekuensi, modulasi, dan pengaturanpengaturan lainnya di " *Main Menu -> Configuration -> Transmitter Configuration -> Transmitter Type -> Transmitter RF Configuration ->"* menjadi: a. *TX Status = ON b. BUC Status = ON* 
	- *c. TX Frequency [MHz*] = 1250.0000{sesuai dengan frekuensi yang diberikan oleh operator} d. *TX Power Level [Dbm]* = -10.0000 *e. TX Modulation = 8 PSK*
- 12) Hubungi operator satelit dan konfirmasikan kepada operator untuk memulai *crosspoll*
- 13) Nyalakan "*TX Status"* dan "*BUC Status*" untuk memancarkan *pure carrier* atau sinyal *CW.*
- 14) Konfirmasikan pada operator untuk mulai memonitoring perkembangan *carrier.*

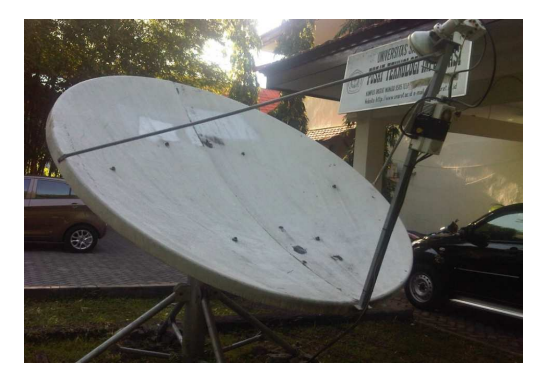

Gambar 10. Antena VSAT 1.8m

15) Atur posisi antena, baik azimuth, elevasi, maupun polarisasi sesuai denga arahan dan petunjuk dari operator satelit untuk mendapatkan hasil *crosspoll* yang baik dan memenuhi syarat. Sesuai dengan prosedur, teknisi di lapangan memutar terlebihdahulu posisi polarisasi, sampai didapatkan CPI yang lebih tinggi dari posisiposisi lain. Dan sesuai prosedur pula, teknisi memutar searah jarum jam terlebih dahulu (CW=*Clockwise*), jika tidak didapatkan hasil yang maksimal, dilakukan ke arah berlawanan (CCW=*Counter Clockwise*). Setelah mengatur polarisasi, barulah mengatur azimuth dan elevasi.

## *E. Mengatur Frekuensi Tx dan Rx*

Untuk melakukan pengaturan frekuensi *Tx* dan *Rx*  terlebih dahulu membangun jaringan VSAT *(Very Small Apperture Terminal)* yaitu sebagai berikut :

- 1). langkah *Poiting* yaitu suatu proses untuk mengarahkan atau mencari posisi satelit yang akan kita tuju. Ada beberapa hal istilah dalam *Pointing* yaitu menetukan *Elevasi* yaitu menentuka arah sudut dari permukaan satelit terhadap permukaan bumi atau pengarahan sudut antena secara vertical, *Azimuth* yaitu pengarahan posisi antenna secara horizontal, agar satelit tepat pada arah *reflector* antenna, *Polarisasi* adalah singkronisasi antara posisi *feedhorn* dengan posisi transponder di satelit serta lakukan pointing HALUS yaitu dengan menggunakan alat bantu/tools (kunci inggris) sampai mendapatkan kualitas receive yang maksimal.
- 2). Langkah *Crosspoll* adalah standar atau penyerataan yang digunakan untuk mengukur kualitas *line* atau jalur yang dibangun dengan VSAT *(Very Small Apperture Terminal)*. Fungsi daripada *Crosspollarization* untuk memastikan bahwa sinyal yang dipancarkan ke satelit sesuyai dengan baik di alokasi sebuah perangkat otomatis yang menerima, memperkuat dan mengirimkan sinyal dalam frekuensi tertentu dan bertujuan untuk memaksimalkan arah antenna menuju satelit yang dituju, tepatnya menuju alokasi transponder yang disewa atau disediakan oleh perusahaan.
- 3). Setelah berhasil melakukan langkah *Pointing* dan *crosspoll* selanjutnya hubungkan Kabel UTP dari Modem ke Laptop/Pc.
- 4). Masukan TCP/IP pada laptop/pc dan lakukan *Ping* dengan system operasi Windowx XP Profesional.

5). Selanjutnya bila *ping* berhasil lakukan pengaturan Frekuensi *Tx* dengan operation mode *SCPC* serta *Rx*  dengan operation mode *InterSKY*.

#### *F. Pengujian Koneksi*

Untuk melakukan pengujian koneksi frekuensi *Tx* dan *Rx* terlebih dahulu kita sudah berhasil melakukan pengaturan frekuensi *Tx* dan *Rx.* Langkah untuk melakukan pengujian koneksi yaitu sebagai berikut :

- 1). Masukan TCP/IP pada laptop/pc dengan sisitem operasi yang digunakan Windowx XP Profesional.
- 2). Masuk ke command prompt dengan melakukan *ping*.
- 3). Bila *ping* berhasil masuk pada *command prompt* dengan mengetik *Telnet Default gateway* untuk masuk ke modem *SHIRON InterSKY iRG-4G.*
- 4). Untuk melakukan pengujian koneksi pada sisi *Rx,*  Operation Modenya *InterSKY* sedangkan pada sisi *Tx,*  Operation Modenya *SCPC.*
- 5). Untuk delay test dapat dilihat dari hasil *crosspoll* dimana hasil *crosspoll* lebih singkat daripada waktu tempuh sebelum *crosspoll*. Standar waktu tempuh komunikasi VSAT adalah sekitar 600ms setiap satu kali ping. Jika jauh lebih besar dari angka tersebut, maka komunikasi VSAT *(Very Small Apperture Terminal)* akan berjalan lambat.

## *G. Analisa Koneksi*

Setelah melakukan pengaturan frekuensi dari sisi *Rx* maupun *Tx,* selanjutnya melkukan penganalisaan koneksi. Ada beberapa hal yang harus di perhatikan dalam pengnalisaan koneksi seperti:

1) Mode Konfigurasi Tidak Muncul

Sewaktu penggantian operation mode modem (dari intersky menuju SCPC), modem perlu di "*Restart*" untuk merubah operation mode modem tersebut. Pada dasarnya, Modem memiliki setting *firmware* modem sendiri. *Setting* default dari modem adalah *InterSky, mode* dimana mesin modem akan bekerja sebagai modem. Sedangkan *mode SCPC* adalah mode khusus untuk melakukan test *CPI (crosspoll insulation).* 

## 2) Sinyal Tidak *Transmit*

Ada beberapa kemungkinan yang dapat terjadi jika sinyal tidak transmit. Hal yang paling sering terjadi adalah salah memakai frekuensi. Frekuensi yang salah menyebabkan sinyal memancar bukan pada tempatnya. Penyebab lain tidak memancarnya sinyal adalah karena sebab gejala alam. Misalnya hujan atau terdapat genangan air reflektor.

## 3) *Crosspoll* Tertunda

Tertundanya *crosspoll* biasanya karena faktor non-teknis. Seperti cuaca tidak mendukung, adanya tanaman yang menghalangi arah antenna atau yang paling sering terjadi adalah operator satelit yang sibuk. Untuk proses penanggulangannya, biasanya proses *crosspoll* ditunda.

#### 4) Sinyal Lemah

Lemahnya sinyal bisa disebabkan beberapa sebab. Sebab yang paling sering dijumpai adalah kurangnya power yang dikeluarkan modem untuk memancarkan sinyal CW(*Clockwise)*. Seharusnya, sinyal yang dipancarkan oleh modem untuk crosspoll adalah -10db. Seringkali teknisi lupa menggantinya dan masih menggunakan <-20db. Ini menyebabkan sinyal memancar dengan kekuatan yang tidak maksimal.

## 5) Interferensi Sinyal Lain

Kasus interferensi atau ke sinyal lain sering terjadi dalam *crosspoll*. Ini disebabkan karena terlalu dekatnya alokasi frekuensi *crosspoll* dengan alokasi frekuensi publik. Misalnya, penggunaan sinyal yang standar yaitu mendekati *center frequency*. Jika alokasi frekuensi yang diberikan operator satelit terlalu dekat dengan alokasi frekuensi publik, kemungkinan besar akan terjadi saling interferensi antara sinyal CW yang kita pancarkan dan sinyal langganan orang lain.

#### 6) Antena Tidak Berada Di Posisi Yang Tepat

Kasus seperti ini sempat terjadi beberapa kali. Dimana posisi antenna tidak memungkinkan untuk mengarah pada satelit yang kita tuju. Misalnya arah elevasi antena maksimal -2700, tapi posisi satelit berada di elevasi -2750. Sehingga sebenarnya kurang 50. Ini yang membuat antena tidak bisa melakukan crosspoll sepenuhnya.

## IV. HASIL DAN PEMBAHASAN

## *A. Pengaturan Frekuensi Rx (RF Input)*

Sebelum melakukan pengaturan Frekuensi Rx kita harus melakukan setingg TCP/IP terlebih dahulu dimana Default gateway yang kita gunakan pada laptop kita mengunakan Default gateway pada Modem ( *Shiron InterSKY iRG-4G* ) dan Setelah kita melakukan langkah *Pointing* antena VSAT (*Very Small Aperture Terminal*) dengan menentukan sudut Elevasi, Azimuth dan Polarisasi selanjutnya kita akan melakukan riset configuration pada sisi Frekuensi *Rx* atau *RF Input* dengan mengacu pada Operation Mode (*InterSKY)* yaitu sebagai berikut:

- *a. DVB Standard=* DVB-S2
- *b. Rx/Rf Input (GHZ)=* 4.146000
- *c. LNB Frequency (GHz)=* 5.150
- *d. Symbol Rate (MBaud)=* 6.0000
- *e. Polarity=* Horizontal (18V)

Jika receiver sudah maksimal, elevasi, azimut dan polarisasi di kunci, sampai kita siap untuk melakukan crospoll antena.

## *B. Pengaturan Frekuensi Tx (RF Output)*

Setelah melakukan pengaturan Frekuensi Rx selanjutnya kita melakukan pengaturan Frekuensi Tx dimana TCP/IP dan Default gateway yang kita gunakan pada laptop tidak dirubah dan pada Modem ( *Shiron InterSKY iRG-4G* ) dan Setelah kita melakukan langkah *Crosspoll* antena VSAT (*Very Small Aperture Terminal*).Selanjutnya kita akan melakukan riset Frekuensi *Tx* atau *RF Output* dengan mengacu pada Operation Mode (*SCPC)* yaitu sebagai berikut :

> a. *TX Status = ON b. BUC Status = ON*

- *d. Tx Data Rate [kbps]=* 12
- *e. TX Power Level [Dbm]* = -10.000
- *f. Tx FEC = 2/3*
- *g. Satellite Freqency Offset [MHz]=* 2475.000
- *h. TX Modulation = 8PSK*

#### *C. Pengaturan Frekuensi Rx (RF Input)*

Sebelum melakukan pengaturan Frekuensi Rx kita harus melakukan setingg TCP/IP terlebih dahulu dimana Default gateway yang kita gunakan pada laptop kita mengunakan Default gateway pada Modem (*Shiron InterSKY iRG-4G*) dan Setelah kita melakukan langkah *Pointing* antena VSAT (*Very Small Aperture Terminal*) dengan menentukan sudut Elevasi, Azimuth dan Polarisasi selanjutnya kita akan melakukan riset configuration pada sisi Frekuensi *Rx* atau *RF Input* dengan mengacu pada Operation Mode (*InterSKY)* dapat dilihat apad gambar 12, dan Selanjutnya mengatur Rx atau Rf, Frequency (GHz) sebagai berikut :

- *f. DVB Standard=* DVB-S2
- *g. Rx/Rf Input (GHZ)=* 4.146000
- *h. LNB Frequency (GHz)=* 5.150
- *i. Symbol Rate (MBaud)=* 6.0000
- *j. Polarity=* Horizontal (18V)

| <sup>os</sup> Telnet 10.51.2.25             |                                                  |                         |                      |
|---------------------------------------------|--------------------------------------------------|-------------------------|----------------------|
| SHIRON InterSKY iRG-4G                      | 128706                                           |                         | UNBOUND, UNLOCKED    |
| <b>Uersion:3.42 Build 07</b>                | PPC:02.05.35                                     | FV:1.0.3                | HW:01:01:03          |
|                                             | Transmitter RF Configuration                     |                         |                      |
|                                             |                                                  |                         |                      |
| Tx Status:<br><b>BUC Status:</b>            |                                                  | NO<br>0N                |                      |
|                                             | Tx Frequency [MHz]:                              | 1250.0000               |                      |
|                                             | Ix Data Rate [kbps]:                             | 12                      |                      |
|                                             | Tx Power Level [dBm]:                            | $-10.0000$              |                      |
| Tx FEC:                                     |                                                  | 2/3                     |                      |
|                                             | Tx Frequency Offset [KHz]:                       | $-1.5010$               |                      |
| Satellite Frequency Offset [MHz]: 2475.0000 |                                                  |                         |                      |
| Differential Encoder:                       |                                                  | DISABLED                |                      |
| Tx Modulation:<br>Tx Spectrum Mode:         |                                                  | 8PSK<br><b>INUERTED</b> |                      |
|                                             | Scrambler Type:                                  | DUB-RCS                 |                      |
|                                             | <b>Tx Start Mode:</b>                            | LAST                    |                      |
| Link Type:                                  |                                                  | INVERTING               |                      |
|                                             | <b>Adaptation Laver:</b>                         | SAL                     |                      |
|                                             |                                                  |                         |                      |
|                                             |                                                  |                         |                      |
| System Status: Running                      |                                                  |                         | Operation Mode: SCPC |
| ENTER: Ok ESC: Cancel                       | UP/DOWN: Select item LEFT/RIGHT: Scroll list box |                         |                      |
|                                             |                                                  |                         |                      |

Gambar 11.Transmiter RF Configuration: Tx Status ON, BUC Status ON

| SHIRON InterSKY iRG-4G                                                    | 128706                      |                         | UNBOUND.UNLOCKED         |
|---------------------------------------------------------------------------|-----------------------------|-------------------------|--------------------------|
| Version:3.42 Build 07                                                     | PPC:02.05.35                | F1:1.0.3                | HV:01:01:03              |
|                                                                           |                             |                         |                          |
|                                                                           |                             |                         |                          |
|                                                                           | Tuner Configuration: Active |                         |                          |
|                                                                           |                             |                         |                          |
|                                                                           |                             |                         |                          |
| DUB Standard:                                                             | RF Input Frequency [GHz]:   | DUB-S2<br>4.146000      |                          |
|                                                                           | LNB Frequency: [GHz]        | 5.150                   |                          |
|                                                                           | Symbol Rate [MBaud]:        | 6.0000                  |                          |
| Polarity:<br>22 KHz Tone:                                                 |                             | Horizontal (18U)<br>0FF |                          |
| Apply Changes:                                                            |                             | No                      |                          |
|                                                                           |                             |                         |                          |
|                                                                           |                             |                         |                          |
|                                                                           |                             |                         |                          |
|                                                                           |                             |                         |                          |
| System Status: Running                                                    |                             |                         | Operation Mode: InterSKY |
| ENTER: Ok  ESC: Cancel  UP/DOWN: Select item  LEFT/RIGHT: Scroll list box |                             |                         |                          |

Gambar 12. Tuner Configuration : Aktif

## *C. Uji Koneksi*

Pengujian Koneksi dibutuhkan untuk mengetahui efektifitas dari hasil *crosspoll* yang telah dilakukan.

Dari gambar 13 dapat disimpulkan bahwa waktu tempuh hasil *crosspoll* lebih singkat. Standar waktu tempuh komunikasi VSAT adalah sekitar 600ms setiap satu kali ping. Jika jauh lebih besar dari angka tersebut, maka komunikasi VSAT akan berjalan lambat.

## V. KESIMPULAN

## *A. Kesimpulan*

- 1. Bila posisi antenna tidak memungkinkan untuk mengarah pada satelit yang kita tuju. Misalnya arah elevasi antena maksimal -2700, tapi posisi satelit berada di elevasi -2750. Sehingga sebenarnya kurang 50. Ini yang membuat antena tidak bisa melakukan crosspoll sepenuhnya. Kondisi maksimal antenna tidak memungkinkan untuk ditujuannya satelit dengan elevasi seperti itu. Solusinya ada dua, selain memindahkan posisi antenna, solusi lainnya yaitu berpindah layanan ke operator satelit lain.
- 2. Bila modem konfigurasi tidak muncul sewaktu penggantian operation mode modem (dari *InterSKY* menuju *SCPC*), modem perlu di "*Restart*" untuk merubah operation mode modem tersebut. Dimna modem memiliki setting *firmware* modem sendiri. *Setting* default dari modem adalah *InterSKY, mode* dimana mesin modem akan bekerja sebagai modem. Sedangkan *mode SCPC* adalah mode khusus untuk melakukan test *CPI (Crosspoll Insulation). Mode SCPC* memungkinkan modem memancarkan *single carrier* dengan *bandwidth* minimun (16KB).

| <b>Command Prompt</b>                                                                                            | шı | × |  |
|----------------------------------------------------------------------------------------------------|----|---|--|
| Reply from 192.168.3.1: bytes=32 time=861ms TTL=253                                                              |    | × |  |
| Reply from 192.168.3.1: bytes=32 time=860ms TTL=253                                                              |    |   |  |
| Reply from 192.168.3.1: bytes=32 time=859ms TTL=253                                                              |    |   |  |
| from 192.168.3.1: butes=32 time=601ms TTL=253<br>Reply                                                           |    |   |  |
| Reply from 192.168.3.1: bytes=32 time=600ms TTL=253                                                              |    |   |  |
| Reply from 192.168.3.1: bytes=32 time=851ms TTL=253                                                              |    |   |  |
| Reply from 192.168.3.1:<br>bytes=32 time=850ms TTL=253                                                           |    |   |  |
| from 192.168.3.1: bytes=32 time=849ms TTL=253<br>Reply                                                           |    |   |  |
| Reply from 192.168.3.1:<br>butes=32 time=848ms TTL=253                                                           |    |   |  |
| Reply from 192.168.3.1:<br>bytes= $32$ time= $857$ ms IIL= $253$                                                 |    |   |  |
| Reply from 192.168.3.1:<br>butes=32 time=861ms TTL=253                                                           |    |   |  |
| Reply from 192.168.3.1: bytes=32 time=860ms TTL=253                                                              |    |   |  |
| Reply from 192.168.3.1:<br>butes=32 time=859ms TTL=253                                                           |    |   |  |
| Reply from 192.168.3.1: bytes=32 time=863ms TTL=253                                                              |    |   |  |
| Reply from 192.168.3.1: bytes=32 time=580ms TTL=253                                                              |    |   |  |
| Reply from 192.168.3.1: bytes=32 time=589ms TTL=253                                                              |    |   |  |
| Reply from 192.168.3.1:<br>bytes=32 time=850ms TTL=253                                                           |    |   |  |
| Reply from 192.168.3.1: bytes=32 time=859ms TTL=253                                                              |    |   |  |
| Reply from 192.168.3.1: bytes=32 time=853ms TTL=253                                                              |    |   |  |
| Reply from 192.168.3.1:<br>bytes=32 time=852ms IIL=253<br>Reply from 192.168.3.1:<br>butes=32 time=851ms TTL=253 |    |   |  |
| Reply from 192.168.3.1: bytes=32 time=820ms TTL=253                                                              |    |   |  |
| bytes=32 time=849ms $TIL=253$<br>Reply from 192.168.3.1:                                                         |    |   |  |
| Reply from 192.168.3.1:<br>bytes=32 time=849ms TTL=253                                                           |    |   |  |
| Reply from 192.168.3.1:<br>bytes=32 time=848ms TTL=253                                                           |    |   |  |
| Reply from 192.168.3.1:<br>bytes=32 time=585ms IIL=253                                                           |    |   |  |
| bytes=32 time=584ms TTL=253<br>Reply from 192.168.3.1:                                                           |    |   |  |
| Reply from 192.168.3.1:<br>bytes=32 time=855ms IIL=253                                                           |    |   |  |
| butes=32 time=854ms TTL=253<br>Reply from 192.168.3.1:                                                           |    |   |  |
| Reply from 192.168.3.1:<br>bytes=32 time=853ms IIL=253                                                           |    |   |  |
| Reply from 192.168.3.1:<br>bytes=32 time=862ms $TIL=253$                                                         |    |   |  |
| Reply from 192.168.3.1:<br>bytes=32 time=831ms IIL=253                                                           |    |   |  |
| Reply from 192.168.3.1:<br>$butes = 32$ time=861ms $TIL = 253$                                                   |    |   |  |
| Reply from 192.168.3.1:<br>bytes=32 time=840ms IIL=253                                                           |    |   |  |
| Reply from 192.168.3.1:<br>butes=32 time=849ms TTL=253                                                           |    |   |  |
| Reply from 192.168.3.1:<br>bytes=32 time=848ms IIL=253                                                           |    |   |  |
| Reply from 192.168.3.1:<br>butes=32 time=605ms TTL=253                                                           |    |   |  |
| Reply from 192.168.3.1:<br>bytes=32 time=604ms IIL=253                                                           |    |   |  |
| bytes=32 time=855ms TTL=253<br>Reply from 192.168.3.1:                                                           |    |   |  |
| Reply from 192.168.3.1:<br>bytes=32 time=854ms IIL=253                                                           |    |   |  |
| Reply from 192.168.3.1:<br>bytes=32 time=853ms TTL=253                                                           |    |   |  |
| Reply from 192.168.3.1:<br>butes= $32$ time= $853$ ms $TIL=253$                                                  |    |   |  |
| bytes=32 time=852ms TTL=253<br>Reply from 192.168.3.1:                                                           |    |   |  |
| Reply from 192.168.3.1:<br>bytes=32 time=861ms $TIL=253$                                                         |    |   |  |
| Reply from 192.168.3.1: bytes=32 time=870ms TTL=253                                                              |    |   |  |
| Reply from 192.168.3.1:<br>bytes=32 time=869ms IIL=253                                                           |    |   |  |
| Reply from 192.168.3.1: bytes=32 time=848ms TTL=253                                                              |    |   |  |
| Reply from 192.168.3.1: bytes=32 time=625ms TTL=253                                                              |    |   |  |
| Reply from 192.168.3.1: bytes=32 time=609ms TTL=253                                                              |    |   |  |
| Ping statistics for $192.168.3.1$ :                                                                              |    | Ξ |  |
| Packets: Sent = 64, Received = 64, Lost = 0 (0% loss),                                                           |    |   |  |
| Approximate round trip times in milli-seconds:                                                                   |    |   |  |
| Minimum = 580ms, Maximum = 874ms, Average = 806ms                                                                |    |   |  |
| Control-C                                                                                                    |    |   |  |
| ጉሮ                                                                                                    |    |   |  |
| C:\Users\user>                                                                                                   |    |   |  |

Gambar 13. Hasil Pengujian Koneksi

[10] Komponen VSAT, tersedia di :

- ATPraktis.ht.
- 3. Lemahnya frekuensi sinyal disebabkan karena kurangnya power yang dikeluarkan modem untuk memancarkan sinyal CW (*Clockwise)*. Frekuensi sinyal yang dipancarkan oleh modem untuk *crosspoll* biasanya -10db, bila lebih dari -10db maka sinyal yang dipancarkan tidak maksimal. Maka untuk solusinya power harus di naikan -10db.
- 4. Kemungkinan yang sering terjadi jika sinyal tidak transmit yaitu sering terjadi salah memakai frekuensi sehingga menyebabkan menyebabkan sinyal memancar bukan pada tempatnya. Penyebab lain tidak memancarnya sinyal adalah karena sebab gejala alam seperti hujan atau terdapat genangan air di reflektor dan masalah fisik seperti kabel yang tidak terpasang dengan benar lalu tergoyang atau tersenggol sehingga menjadikan tidak terhubungnya modem dengan ODU (Out Door Unit).
- 5. Bila antena tidak berada di posisi yang tepat dan tidak mengarah pada posisi satelit yang di tuju biasa terjadi dalam langkah *Pointing* dan *crosspoll* seperti pada langkah pointing arah elevasi yang tidak tepat dan tertundanya *crosspoll* biasanya karena faktor non-teknis, seperti cuaca tidak mendukung, adanya tanaman yang menghalangi arah antenna atau yang paling sering terjadi adalah operator satelit yang sibuk.

## *B. Saran*

- 1. Diharapkan dalam melakukan pengaturan jaringan yang perlu kita perhatikan yaitu langkah *Poiting* antena yaitu dengan menentukan Sudut Elevasi, Azimuth dan Polarisasi serta *Crosspoll* yaitu standar atau penyerataan yang digunakan untuk mengukur kualitas *line* atau jalur yang dibangun dengan VSAT (*Very Small Aperture Terminal*).
- 2. Dalam melakukan langkah *Poiting* antena dan *Crosspoll,* sebaiknya kita sudah mendapatkan hasil yang maksimal, untuk melakukan pengaturan Frekuensi *Tx* dan *Rx.*
- 3. Diharapkan dengan adanya VSAT (Very Small Aperture Terminal) ini dapat memaksimalkan koneksi jaringan pada PTI (Pusat Teknologi Informasi) UNSRAT.

## DAFTAR PUSTAKA

- [1] B. Hutomo, "Sistem Komunikasi VSAT", UMB, 2008.
- [2] Indiarto, "VSAT Fundamentals", Jakarta, Dokumen perusahaan, 2008.
- [3] Indiarto, "Sop Monitoring Dan Penanganan Jaringan Satelite IDR Transceiver", Jakarta, Dokumen Perusahaan, 2009.
- [4] G. Maral M. Bousquet, "Satellite Communications System 3rd Edition", John Wiley & Sons, 1998.
- [5] R. P. Sigit, "VSAT- Satellite", PT. Ajn Solusindo, 2011.
- [6] PT. Indo Pratama Teleglobal, "Network Operating Center", Created : Ynk
- [7] Instalasi dan konfigurasi VSAT, tersedia di : http://mr-amateur.co.cc/bedah\_instalasi-dan-konfigurasi-vsat.php. (11 November 2010)
- [8] Komunikasi data , tersedia di : http://lintasarta.net/productService/ConnectivitySolutions/Solusikomu nikasiData/VSAT/tabid/143/language/id-ID/Default.aspx. (9 November 2010)
- [9] Antena VSAT, tersedia di : http://vsatindonesia.net (Sano Internet, 3 November 2010)

10

hhtp://belajarvsat.wordpress.com/KomponenVSAT<<TeknologiVS (9 November 2010)